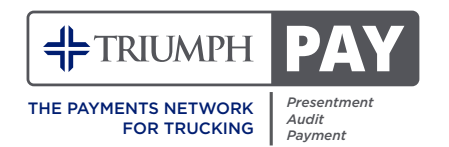

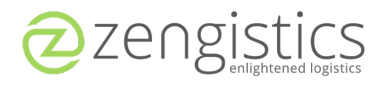

## **Partnered to make your payments easier.**

1.Go to **secure.triumphpay.com** to create your account.

- 2.Select your broker and confirm the relationship through authentication.
- 3.Set up your preferred payment method.

If you require support, you can reach out to the TriumphPay Carrier Success Team by calling (469) 312-7222 or by visiting support.triumphpay.com.

You can also download the app by going to triumphpaymobileapp.com. The app is available on both Apple and Android app stores.

# **ETRIUMPH PAY** Welcome to TriumphPay! Sign in and get started Username Password  $\Box$  Remember me Forgot password? **SIGN IN** Don't have an account? Sign up

## **Frequently Asked Questions**

### **What is the payment status of my invoice?**

If you are connected to TriumphPay, you can log in to your account online. Select the Invoices tab.

There you will see the payment status of your invoices.

If you are not connected, please call the TriumphPay team at (469) 312-7222. We will create an invite link.

### **How do I connect to TriumphPay?**

Go to secure.triumphpay.com and register as a carrier. You may also contact TriumphPay at info@triumphpay.com.

### **How do I submit paperwork to my broker?**

To submit paperwork, click on the Add Paperwork button. Complete the information about your broker and load. Upload your documents. Click Submit. You can also submit to the broker via the AP email provided by your broker.

**EF**TRIUMPH

### **Questions? Contact (469) 312-7222 for support.**

### **I cannot connect to TriumphPay because I cannot authenticate. How do I fix this?**

Please contact the TriumphPay operations team by emailing the following information to info@triumphpay.com.

- Carrier Name
- MC/DOT Number
- Your Name
- Email
- Phone Number
- Broker
- Outstanding invoice for verification with the amount

### **How do I change my banking information?**

You can set up your banking info on TriumphPay.com. You will need to enter the information in the bottom right corner of your dashboard where it says Wallet. You can update the info online by entering what you originally set up your ACH info. Once complete, a verification phone call will be made to authenticate the change.

### **How do I add users to my account?**

Sign in to the TriumphPay portal. Click on My Profile. On the right side of the screen, you will see a prompt to add users. Select this and complete the information needed. Once completed, click on Add Users and follow the prompts.

### **What do the user roles allow the user to do in TriumphPay?**

The admin role allows changes to be made to the account. It also has the same access as the Billing and Driver roles. The Billing role allows the user to upload paperwork and see the status of a payment. This role also has the same access as the Driver role but is unable to make changes to the account. The Driver role can only see the invoice and payment status.

### **Why is my scheduled payout date outside of the standard payment term?**

Payment terms begin once your broker has approved the invoice.

### **Find more information at support.triumphpay.com.**

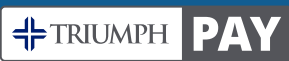

**Questions? Contact (469) 312-7222 for support.**

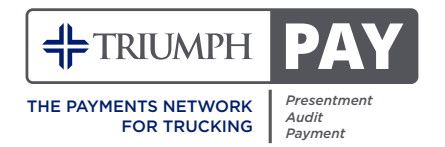

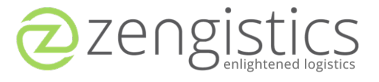

## **Se asoció para facilitar sus pagos.**

- 1.Vaya a **secure.triumphpay.com** para crear su cuenta.
- 2.Seleccione su corredor y confirme la relación mediante la autenticación.
- 3.Configure su método de pago preferido.

Si necesita ayuda, puede comunicarse con el Equipo de éxito del operador de TriumphPay llamando al (469) 312-7222 o visitando support.triumphpay.com.

También puede descargar la aplicación en triumphpaymobileapp.com. La aplicación está disponible en las tiendas de aplicaciones de Apple y Android.

### **Preguntas Frecuentes**

### **¿Cuál es el estado de pago de mi factura?**

Si está conectado a TriumphPay, puede iniciar sesión en su cuenta en línea. Seleccione Facturas. Allí verá el estado de pago de sus facturas.

Si no está conectado, llame al equipo de TriumphPay al (469) 312-7222. Crearemos un enlace de invitación.

### **¿Cómo me conecto a TriumphPay?**

Vaya a secure.triumphpay.com y regístrese como transportista.

También puede comunicarse con TriumphPay en info@triumphpay.com.

### **¿Cómo presento la documentación a mi corredor?**

Para enviar la documentación, haga clic en el botón Agregar documentación. Complete la información sobre su corredor y cargue. Sube tus documentos. Haga clic en Enviar. También puede enviarlo al corredor a través del correo electrónico de AP proporcionado por su corredor.

**EXTRIUMPH PAY** 

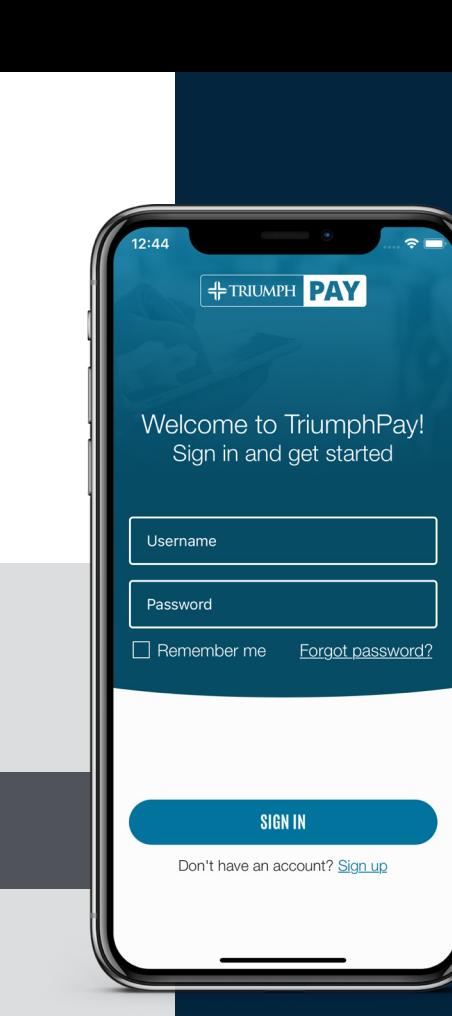

### **Preguntas? Llame al (469) 312-7222 para obtener ayuda.**

### **No puedo conectarme a TriumphPay porque no puedo autenticarme. ¿Cómo puedo solucionar esto?**

Comuníquese con el equipo de operaciones de TriumphPay enviando un correo electrónico con la siguiente información a info@triumphpay.com.

- Nombre de la compañía
- Número MC / DOT
- Tu nombre
- Correo electrónico
- Número de teléfono
- Corredor
- Factura pendiente para verificación con monto

### **¿Cómo cambio mi información bancaria?**

Puede configurar su información bancaria en TriumphPay.com. Deberá ingresar la información en la esquina inferior derecha de su tablero, donde dice "Wallet" Monedero. Puede actualizar la información en línea ingresando donde originalmente configuró su información ACH. Una vez completado, se realizará una llamada telefónica de verificación para autenticar el cambio.

### **¿Cómo agrego usuarios a mi cuenta?**

Inicie sesión en el portal TriumphPay. Haga clic en Mi perfil (My Profile). En el lado derecho de la pantalla, verá un mensaje para agregar usuarios. Seleccione esto y complete la información necesaria. Una vez completado, haga clic en Agregar usuarios y siga las indicaciones.

### **¿Qué permiten los roles de usuario al usuario en TriumphPay?**

La función de administrador permite realizar cambios en la cuenta. También tiene el mismo acceso que los roles de Facturación y Conductor. La función de facturación permite al usuario cargar la documentación y ver el estado de un pago. Este rol también tiene el mismo acceso que el rol de Conductor, pero no puede realizar cambios en la cuenta. El rol de Conductor solo puede ver el estado de la factura y el pago.

### **¿Por qué mi fecha de pago programada está fuera del plazo de pago estándar?**

Los términos de pago comienzan después de que su corredor haya aprobado la factura.

#### **Encuentre más información en support.triumphpay.com.**

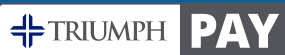

### **Preguntas? Llame al (469) 312-7222 para obtener ayuda.**